## **Tutorial per il colloquio pomeridiano con i docenti**

Per svolgere il colloquio pomeridiano è necessario seguire le seguenti indicazioni:

- 1- Nei giorni precedenti il colloquio, entrare nel registro elettronico e selezionare la voce del menù "Colloqui";
- 2- Effettuare la prenotazione con il coordinatore di classe nell'orario disponibile;
- 3- Il giorno del colloquio accedere a Google con l'account scolastico del proprio/a figlio/a (chi non ricorda la procedura, può visualizzare il tutorial presente nel sito al menù "SOS DIDATTICA A DISTANZA" nella sezione "FAQ GENITORE");
- 4- Accedere alla Classroom del proprio/a figlio/a;
- 5- Attendere il messaggio di invito che compare nello stream: "Il genitore di ……………………. può entrare";
- 6- Acceder alla videochiamata attraverso il link di MEET che compare nella copertina della Classroom;

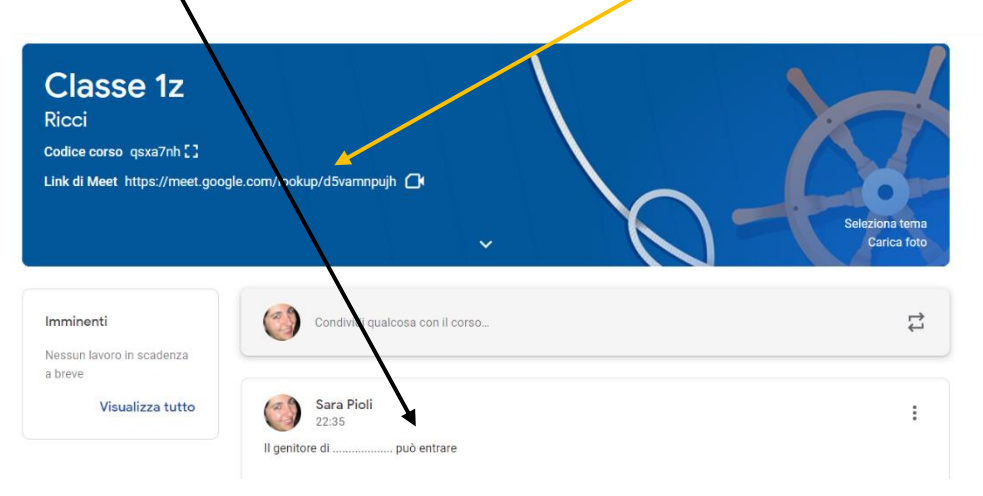

7- Per eventuali problemi tecnici rivolgersi al team dell'innovazione scrivendo una mail [\(team.innovazione@icsagostino.eu\)](mailto:team.innovazione@icsagostino.eu) indicando la problematica e, eventualmente, il proprio numero di telefono per essere guidati in modo più rapido nella risoluzione del problema.